## TDOA UI end of summer recap

LUCY

## MAIN GOALS

- Clean up user interface to improve usability, look and feel
- Move customization from terminal to UI
- Make hard-coded properties editable from UI

#### or development purpose

Heatmap Markers Load Map

# For development purposes only For development purposes only For development purposes only For development purposes only

### Location Lat:39.178516783305184 Lon: -76.80193708453326

Dist from actual loc:

or development purposes only

NaNm

For development purposes only

For development purposes only

For development purposes only

For development purposes only

or development purposes only

For development purposes only

For development purposes only

For development purposes only

For development purposes only

| TDOA Geolocation Simulation           | listener_success              |                                                                                                   |
|---------------------------------------|-------------------------------|---------------------------------------------------------------------------------------------------|
| Enter (X, Y)<br>Root1<br>Root2<br>All | ▲ hello                       | Added a listener for<br>mouse hover to read<br>latitude and longitude of<br>mouse location on map |
| Number of Receivers                   | Set Center Latitude Longitude |                                                                                                   |
|                                       | Enter Map Coordinates         | On click menu appears                                                                             |

On click, menu appears with heatmap, markers, and load map buttons

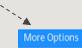

#### Initial Screen Enter necessary simulation inputs

| TDOA Setup              |          |  |  |
|-------------------------|----------|--|--|
| Receivers: 3            |          |  |  |
| Iterative Non-Iterative |          |  |  |
|                         | Continue |  |  |
|                         |          |  |  |

#### Initial Screen Enter necessary simulation inputs

| TDOA Setup                                  |          |  |
|---------------------------------------------|----------|--|
| Receivers: 3                                |          |  |
| Iterative Non-Iterative                     |          |  |
| Enter Initial Guess of Transmitter Location |          |  |
| Latitude:                                   |          |  |
| Longitude:                                  |          |  |
| Altitude:                                   |          |  |
|                                             | Continue |  |

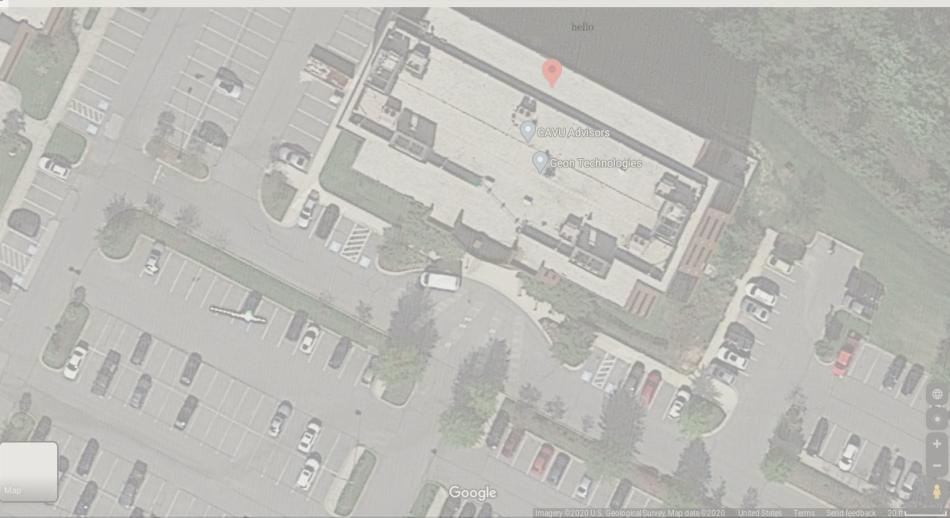

#### TDOA Geolocation Simulation

LOCATION Latitude: Longitude: Altitude: Distance from Actual Location:

SET CENTER

ROOTS

MAP CUSTOMIZATION

SETUP

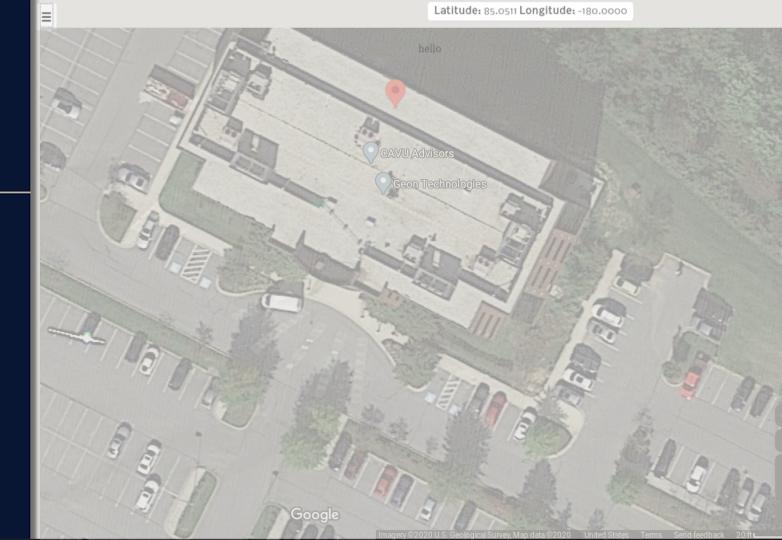

## TECHNICAL SKILLS

- WebSockets, servers, ports, hosts (host : port / server)
- Java, HTML, CSS refresher
- Python

 $\mathcal{O}$ 

Ζ

 $\mathcal{O}$ 

()

Ζ

 $\alpha$ 

 $\triangleleft$ 

• Terminal

### WORK SKILLS

- Jumping into projects
- Trial and error
- How to work from home